## **ਤੁਹਾਡੇ ਸਥਾਨ ਲਈ ਇੱਕ** QR **ਪੋਸਟਰ ਿਕਵ� ਿਤਆਰ ਕੀਤਾ ਜਾਵੇ**

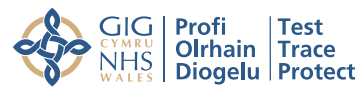

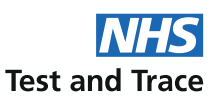

## ਸਥਾਨ ਗਾਈਡ

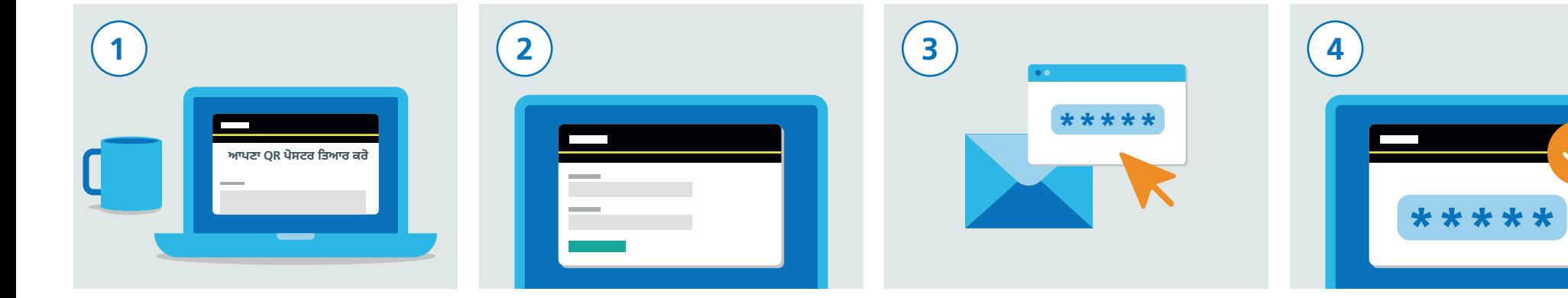

`ਤੇ ਜਾਓ: gov.uk/create-coronavirus-qr-poster

ਰਿਜਸਟਰ ਕਰਨ ਲਈ, ਆਪਣੇ ਨਾਮ ਅਤੇ ਈਮੇਲ ਸਮੇਤ ਰਿਜਸਟਰ ਕਰਨ ਲਈ, ਆਪਣੇ ਨਾਮ ਅਤੇ ਈਮੇਲ ਆਪਣਾ ਸੰਪਰਕ ਵੇਰਵਾ ਦਰਜ ਕਰੋ।

ਸਮੇਤ ਆਪਣਾ ਸੰਪਰਕ ਵੇਰਵਾ ਦਰਜ ਕਰੋ।

ਉਹ ਵੈਰੀਿਫਕੇਸ਼ਨ ਕੋਡ ਦਰਜ ਕਰੋ ਜੋ ਵੈਬਸਾਈਟ ਫਾਰਮ ਵਿੱਚ ਤੁਹਾਡੇ ਈਮੇਲ ਪਤੇ 'ਤੇ ਭੇਜਿਆ ਸੀ। ਇਹ ਤੁਹਾਨੂੰ ਰਿਜਸਟ�ੇਸ਼ਨ ਜਾਰੀ ਰੱਖਣ ਦੇਵੇਗਾ।

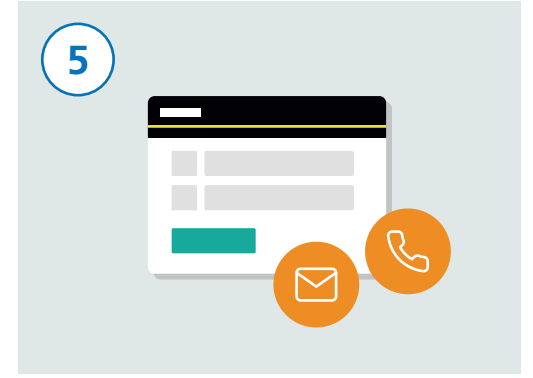

ਅੱਗੇ ਆਪਣੇ ਵੈਿਨਊ ਦਾ ਨਾਮ, ਪਤਾ ਦਰਜ ਕਰੋ, ਅਤੇ ਜਾਰੀ ਰੱਖੋ 'ਤੇ ਕਲਿੱਕ ਕਰੋ। ਤੁਸੀਂ ਵੇਨ੍ਯੂ ਲਈ ਿਜ਼ੰਮੇਵਾਰ ਿਵਅਕਤੀ ਦਾ ਸੰਪਰਕ ਵੇਰਵਾ ਸ਼ਾਮਲ ਕਰ ਸਕਦੇ ਹੋ ਜੇ ਉਹ ਤੁਸੀਂ ਨਹੀਂ ਹੋ। ਇਹ ਸੁਨਿਸ਼ਚਿਤ ਕਰੇਗਾ ਕਿ ਉਹ ਵੇਨ੍ਯੂ ਦਾ QR ਕੋਡ ਪੋਸਟਰ ਡਾਊਨਲੋਡ ਕਰ ਸਕਦੇ ਹਨ।

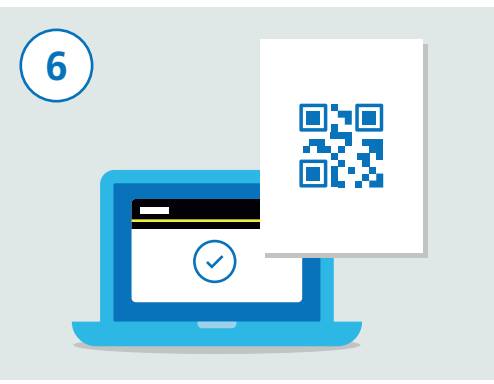

ਤੁਹਾਡੇ ਵੈਿਨਊ ਲਈ ਿਵਲੱਖਣ ਹੈ।

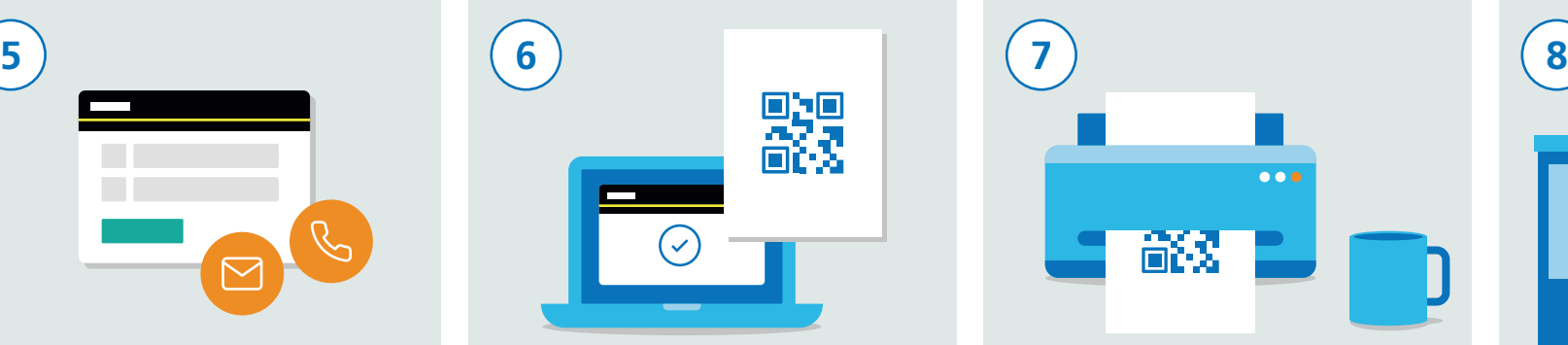

ਤੁਹਾ� ਇਹ ਯਕੀਨੀ ਬਣਾਉਣ ਦੀ ਲੋੜ ਹੈ ਿਕ ਤੁਹਾਡੀ ਜਾਣਕਾਰੀ ਸਹੀ ਹੈ ਅਤੇ ਫਿਰ ਤੁਹਾਨੰ "ਸਵੀਕਾਰ ਕਰੋ ਅਤੇ ਪੋਸਟਰ ਿਤਆਰ ਕਰੋ" 'ਤੇ ਕਿਲੱਕ ਕਰਨਾ ਪਵੇਗਾ। ਇੱਕ ਵਾਰ ਤਹਾਡਾ ਵੇਰਵਾ ਸਬਮਿਟ ਹੋਣ ਮਗਰੋਂ, ਤਹਾਨੰ QR ਕੋਡ ਪੋਸਟਰ ਨਾਲ ਈਮੇਲ ਿਮਲੇਗਾ। ਇਹ ਪੋਸਟਰ ਪੋਸਟਰ ਦੀ ਇੱਕ ਕਾਪੀ ਡਾਊਨਲੋਡ ਅਤੇ ਿਪ੍ਰੰਟ ਕਰੋ । ਆਪਣੇ ਵੈਨਿੳ 'ਤੇ ਹਰ ਪਵੇਸ਼ 'ਤੇ ਦਿਖਾਉਣ ਲਈ ਤਹਾਨੰ ਕਾਪੀਆਂ ਪਿੰਟ ਕਰਨ ਦੀ ਲੋੜ ਪਵੇਗੀ। ਜੇ ਤੁਹਾਡਾ ਇੱਕ ਤੇ ਵੱਧ ਵੈਨਿਊ ਹੈ, ਤਾਂ ਤੁਹਾਨੂੰ ਹਰੇਕ ਲਈ ਵੱਖਰੇ QR ਕੋਡ ਪੋਸਟਰ ਦੀ ਲੋੜ ਪਵੇਗੀ। ਹਰੇਕ ਵੈਨਿਊ ਲਈ ਕਿਰਪਾ ਕਰਕੇ ਸਾਰੇ ਚਰਨ ਦਹਰਾਓ।

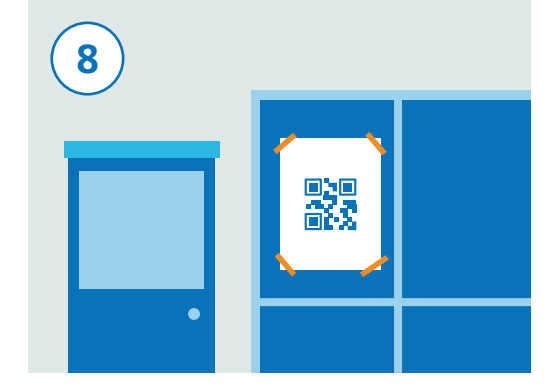

ਇਹ ਯਕੀਨੀ ਬਣਾੳਣ ਲਈ ਸਥਾਨ 'ਤੇ ਦ੍ਰਿਸ਼ਟੀਗਤ ਅਤੇ ਸਰੱਖਿਅਤ ਸਥਿਤੀ ਵਿੱਚ ਆਪਣਾ ਪੋਸਟਰ ਦਿਖਾਓ ਿਕ ਇਹ ਆਸਾਨੀ ਨਾਲ ਹਟਾਇਆ ਨਾ ਜਾ ਸਕੇ। ਮੁਲਾਕਾਤੀ ਿਫਰ ਚੈਕ-ਇਨ ਲਈ ਪੋਸਟਰ ਸਕੈਨ ਕਰਨ ਦੇ ਯੋਗ ਹੋਵੇਗਾ।